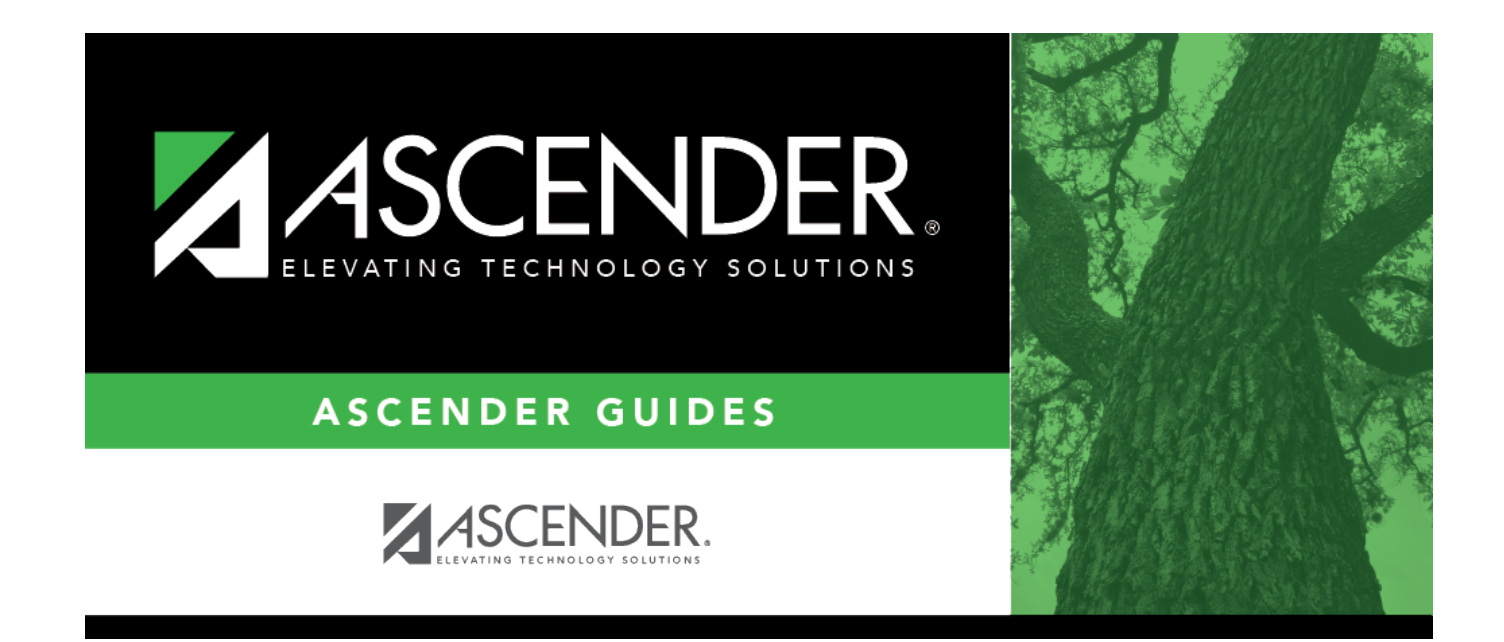

# **review\_report**

### **Table of Contents**

#### **Review the report using the following buttons**:

Click $H$  to go to the first page of the report.

Click $\triangleq$  to go back one page.

Click $\overline{\ }$  to go forward one page.

Click $\mathbb{H}$  to go to the last page of the report.

### **The report can be viewed and saved in various file formats**.

Click $\overline{L}$  to save and print the report in PDF format.

Click $\blacksquare$  to save and print the report in CSV format. (This option is not available for all reports.) When a report is exported to the CSV format, the report headers may not be included.

Clickto close the report window. Some reports may have a **Close Report** or **Exit** button instead.

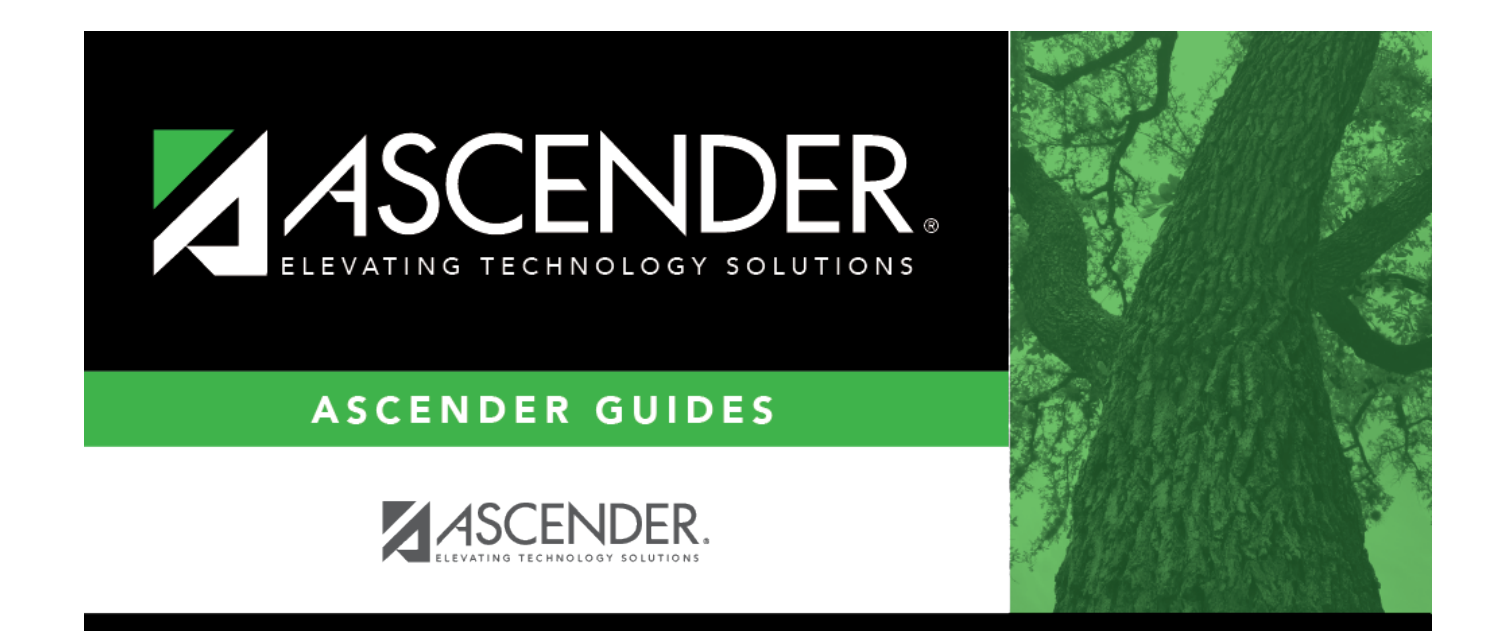

## **Back Cover**